## **Washout Sequence**

A sequence can be cancelled (Washed Out) against another sequence that exists on a different contract. The following is a list of requirements before the sequences can be cancelled against one another:

- $\bullet$  Both original contract and washout (opposing sequence) Applied quantity = 0
- Both sequences' Pricing Type = Priced or Cash
- Neither sequence has quantities scheduled against it
- One sequence must be sale and the other a purchase type
- The sequence quantities must be the same
- The commodity must be the same on both sequences
- Entities must be the same (same vendor or customer)
- Futures Market are the same
- Future months must be equal
- Unit of Measure is the same

## **Steps:**

- 1. Open the contract that you want to Washout (cancel).
- 2. Select the appropriate sequence and click Washout

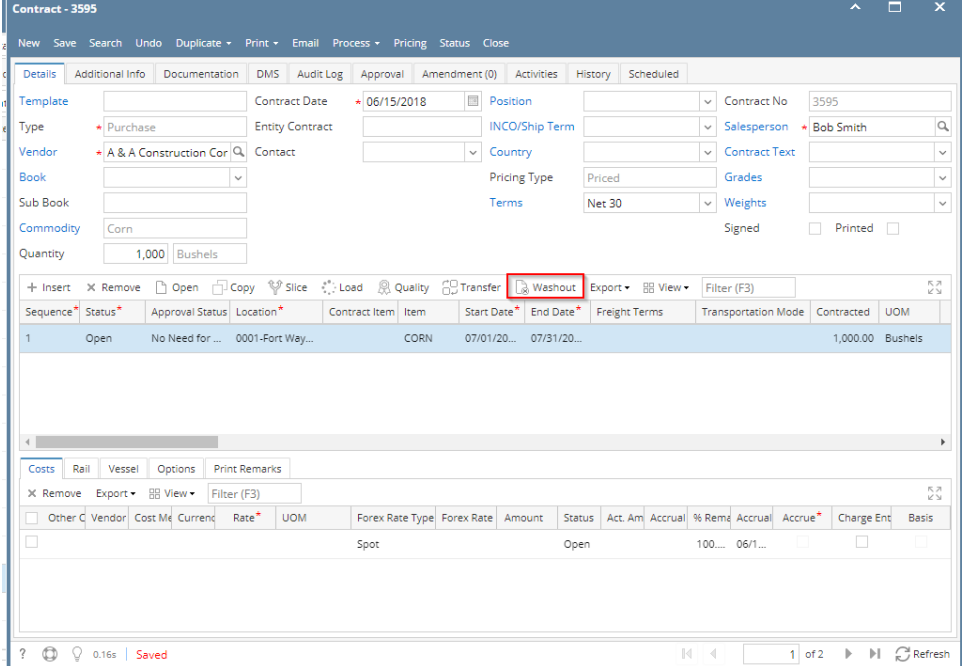

- 3. The Washout screen will appear
- 4. Either click **Select Contract** or **Create New**

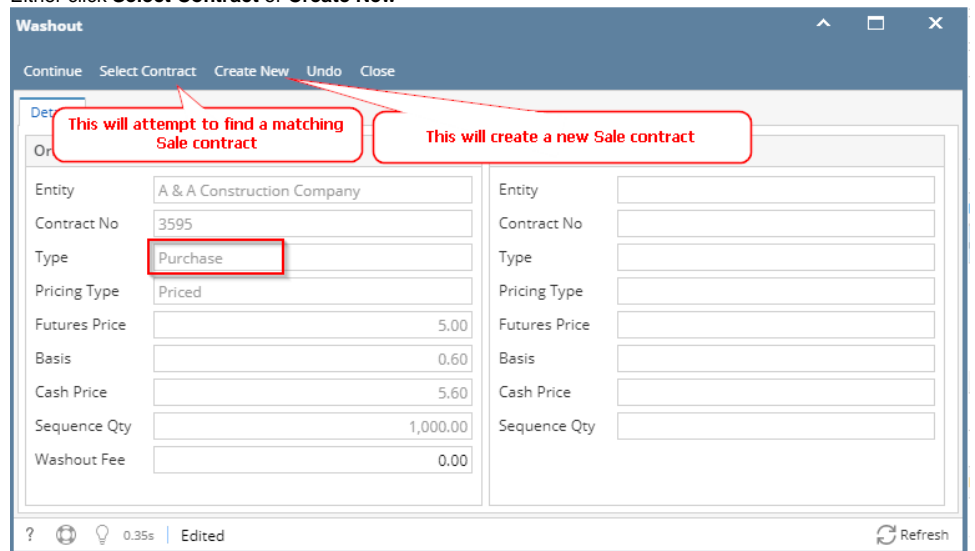

## 5. When you click **Select Contract:**

Entity

Type

Basis

Contract No

Pricing Type

Futures Price

Cash Price

Sequence Qty

A & A Construction Company

2438

Purchase

Priced

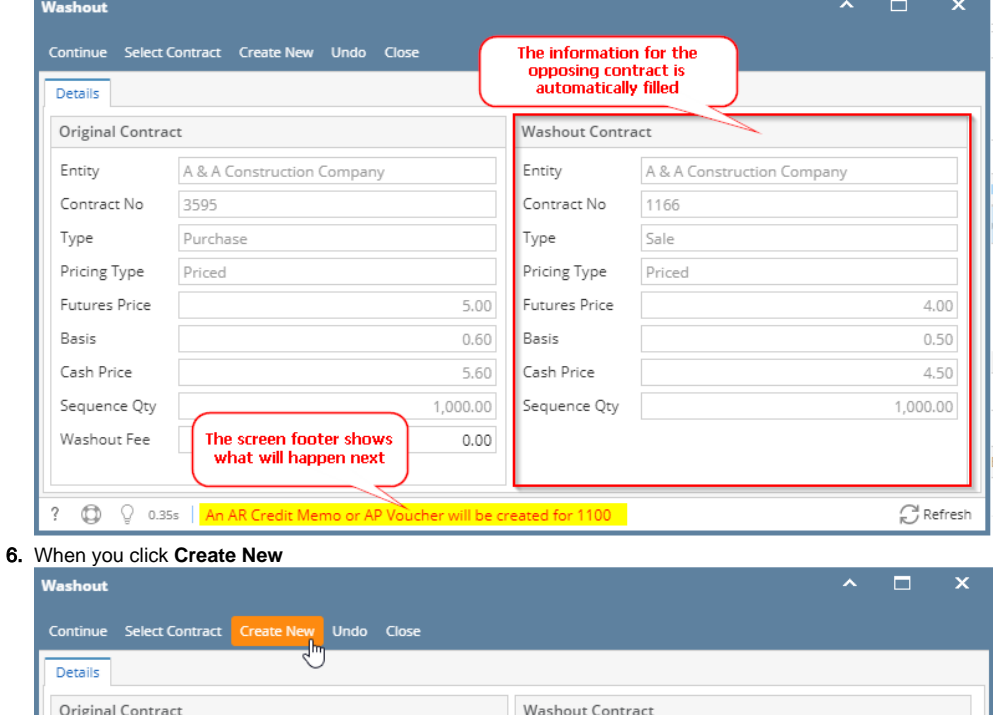

Entity

Type

Basis

 $3.00$ 

 $0.10$ 

 $3.10$ 

1,000.00

 $\textsf{Contract}\,\mathsf{No}$ 

Pricing Type

Futures Price

Cash Price

Sequence Qty

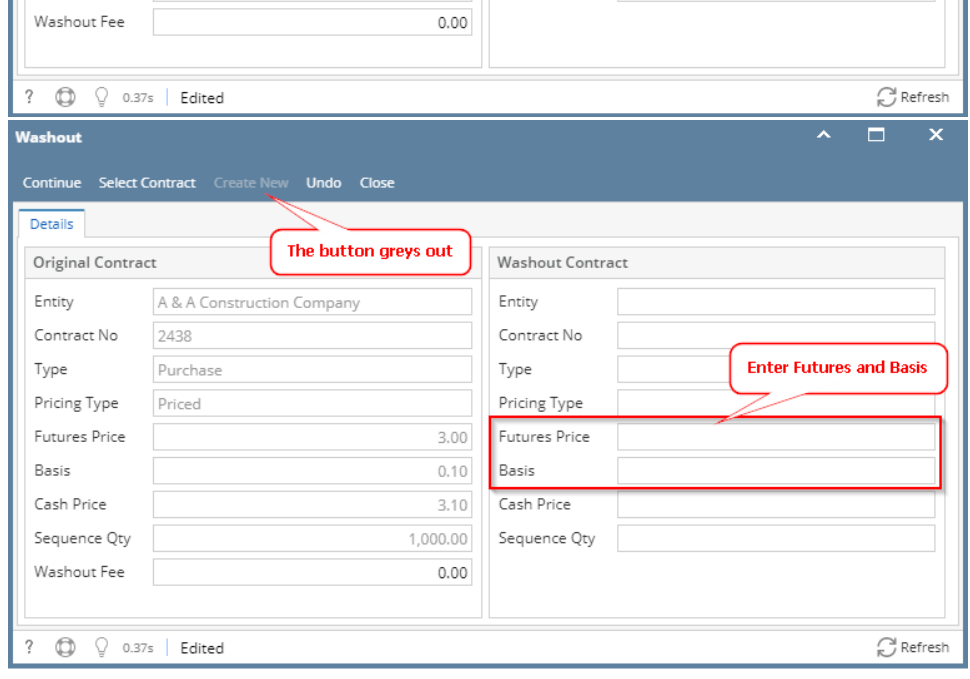

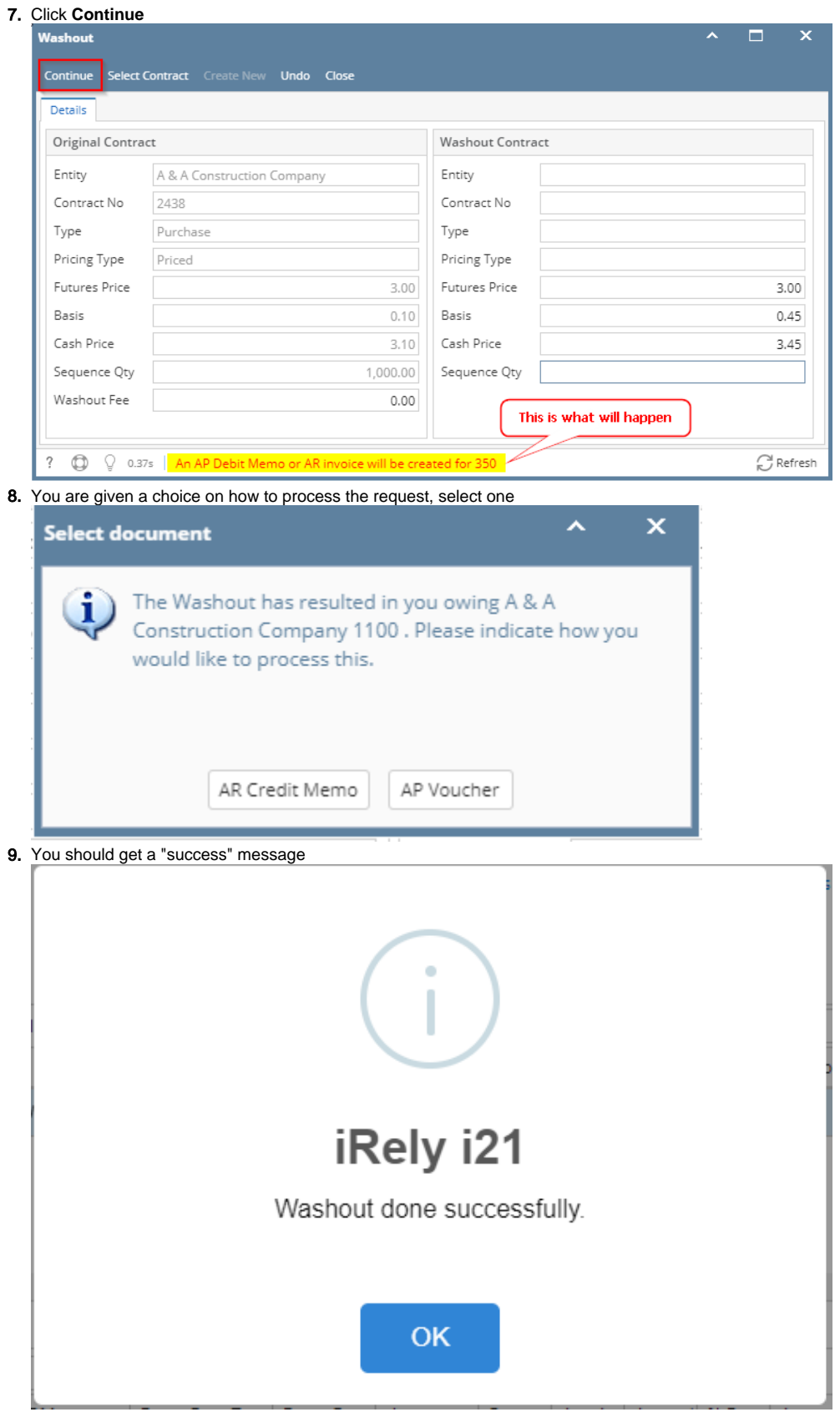

h